# Cheatography

# Procedimento de Geração de XML ANP Cheat Sheet by Tito [\(tito.vinicius\)](http://www.cheatography.com/tito-vinicius/) via [cheatography.com/147214/cs/34665/](http://www.cheatography.com/tito-vinicius/cheat-sheets/procedimento-de-geracao-de-xml-anp)

#### Material Necessário

Software Atualizado Gerador de XML

Bit Lock (Pen drive) do Software gerador de XML

Conexão com o computador de vazão

#### Configuração FC-Gás

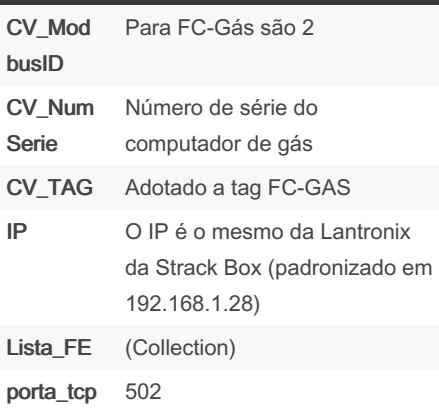

#### Gerando Relatório em XML

Executar arquivo "Strack XML Driver – Halliburton.exe" dentro da pasta do programa (copiar a pasta dentro da pasta do poço, onde for mais conveniente).

Os arquivos serão gerados automatic‐ amente, todos os dias às 17:05h caso o programa seja mantido aberto.

Caso o programa esteja fechado neste horário, deve clicar em Run Reports, dentro da aba XML Driver.

Os arquivos serão gravados dentro da pasta selecionada em General Settings (usualmente C:/HALLI), organizados por data de fechamento no formato YYYYMMDD

Dentro desta pasta serão criados três arquivos .zip, um referente a linha de óleo (iniciado em 001), outro para a linha de gás (iniciado em 003) e um terceiro com os registros de eventos (iniciado em 004), seguindo o padrão: 00X\_CNPJ\_YYYYMM‐ DDHHmmSS.

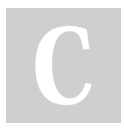

By Tito (tito.vinicius) [cheatography.com/tito](http://www.cheatography.com/tito-vinicius/)vinicius/

### Gerando Relatório em XML (cont)

Copiar os arquivos para a pasta de medição e enviar para a base diariamente junto com o BDMED, notificações de falha (se aplicável) e planilha de vazões.

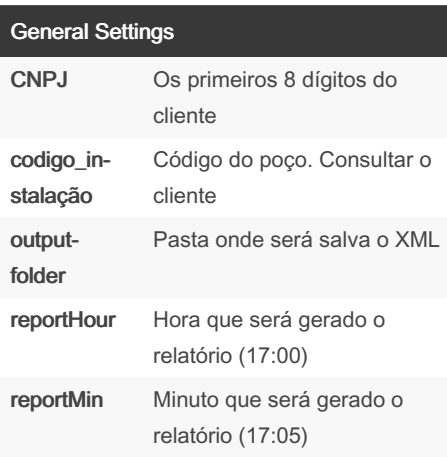

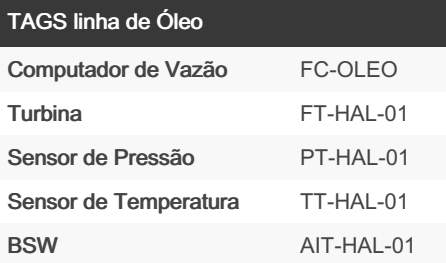

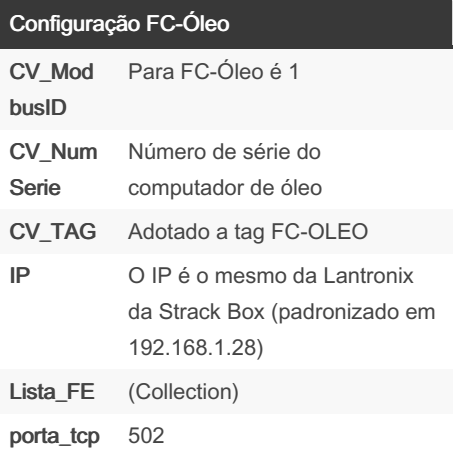

## TAGS linha de Gás

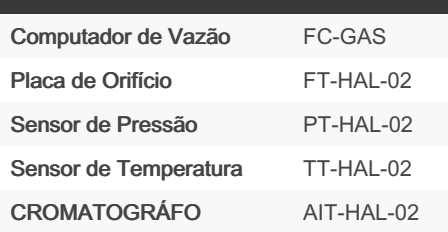

Not published yet. Last updated 14th October, 2022. Page 1 of 1.

Sponsored by Readable.com Measure your website readability! <https://readable.com>